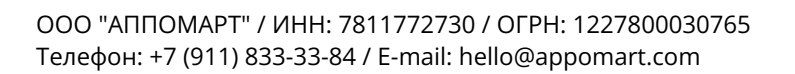

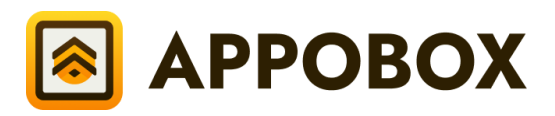

# Информация для установки

## и эксплуатации ПО

Г

◠

┍

 $\bullet$ 

 $\bullet$ 

 $\bullet$ 

 $\bullet$ 

 $\bullet$ 

◠

 $\bullet$ 

⊂

 $\bullet$ 

На 5 листах

#### Общие положения

APPOBOX - это программный код, базирующийся на современных технологиях Frontend разработки, чтобы реализовывать гибкие и масштабируемые Web-приложения.

#### Системные требования

- 1. Node.js 18.17 или выше;
- 2. macOS, Windows (включая WSL) или Linux.

#### Поддержка браузеров

- 1. Браузеры Chromium 108 версии и выше Chrome, Yandex, Edge;
- 2. Firefox 101 версии и выше;
- 3. Safari 15.4 версии и выше;
- 4. IE (любая версия) не поддерживаются.

#### Документация по технологиям

- 1. Node.js платформа разработки: <https://nodejs.org/docs/latest-v20.x/api/>
- 2. Typescript язык разработки: <https://www.typescriptlang.org/docs/>
- 3. React библиотека для создания веб-приложений: <https://react.dev/learn>
- 4. Next.js React фреймворк для создания веб-приложений: <https://nextjs.org/docs>
- 5. Mantine UI фреймворка для разработки веб-интерфейсов: <https://mantine.dev/getting-started/>
- 6. Redux Toolkit библиотека для создания централизованного хранилища данных: <https://redux-toolkit.js.org/rtk-query/overview>

#### Инструкция по установке и запуску

- 1. Скачайте исходный код проекта. После покупки на вашу почту пользователя GitFlic предоставится доступ к Git репозиторию для скачивания актуальной версии проекта. В течение 72 часов после активации доступа, вы можете скачать ваш экземпляр. Если вы не обладаете аккаунтом GitFlic - запросите у нас ZIP архив с исходным кодом вашего экземпляра ПО;
- 2. Проверьте системные требования к ОС (см. выше);
- 3. Установите Node.js в вашу ОС (см. документацию выше);
- 4. Установите зависимости Node.js. В папке проекта необходимо выполнить команду выбранного вами пакетного менеджера (YARN, NPM, PNPM и.т.д). Пример запуска команды для установки зависимостей при использовании стандартного пакетного менеджера NPM:

# команда для установки Node.js зависимостей npm install

5. Запустите проект. В папке проекта необходимо выполнить команду для запуска проекта в режиме разработке. Пример команды запуска проекта при использовании стандартного пакетного менеджера NPM:

# команда для запуска проекта в режиме разработки npm run dev

В результате выполнения данной команды ваш сайт должен запуститься по следующему URL - <http://localhost:3000>. Если порт 3000 занят, то в консольном окне запуска будет указан URL маршрут с другим портом, который будет использован для работы.

6. Поздравляем с запуском APPOBOX! Теперь вы можете перейти к разработке вашего проекта. Рекомендуем обратиться к руководству пользователя.

### Node.js команды для работы

- Список Node команд для работы с проектом (выполняются на уровне каталога проекта):
- 1. dev

Запуск проекта в режиме разработки

- 2. pre:build Сборка статического JSON контента
- 3. build:stage Сборка проекта в STAGE режиме
- 4. start:stage Запуск проекта в STAGE режиме
- 5. build Сборка проекта в PRODUCTION режиме
- 6. start Запуск проекта в PRODUCTION режиме
- 7. analyze
	- Сборка проекта в PRODUCTION режиме для анализа
- 8. export

Сборка проекта в PRODUCTION режиме и его экспорт

- 9. typecheck Анализ проекта на предмет ошибок Typescript
- 10.lint

Запуск проверки ESLint

11.lint:fix

Запуск проверки ESLint в режиме исправления

12.jest

Запуск Jest

13.jest:watch

Запуск Jest в режиме отслеживания

#### 14.prettier:check

Запуск проверки Prettier

15.prettier:watch

Запуск проверки Prettier в режиме исправления

16.test

Запуск всех команд для проверки корректности кода, включая запуск тестирования Jest